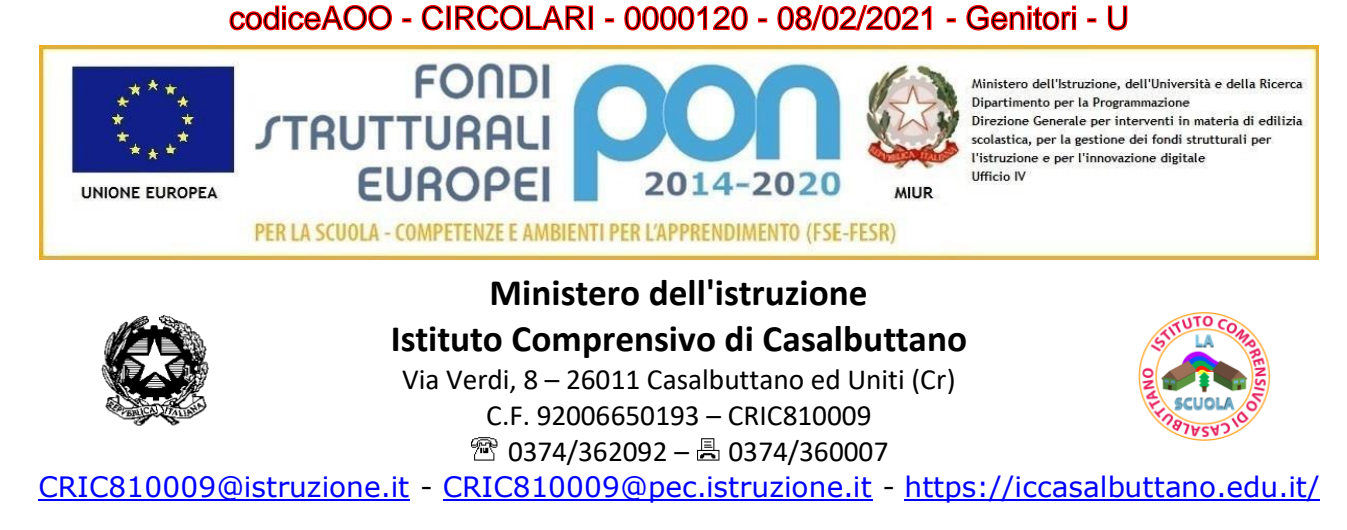

*Data e prot.: si veda segnatura*

Ai genitori p.c. Ai docenti - Al personale ATA Agli atti

## **Oggetto: comunicazione attivazione piattaforma Pago in Rete per i pagamenti dei contributi e delle tasse per i servizi scolastici a carico delle famiglie**

Ai sensi dell'art. 65, comma 2, del D. Lgs n. 217/2017 come da ultimo modificato dal D.L. n. 76/2020 (Decreto Semplificazione), **dal 01/03/2021 l'unica modalità per l'erogazione di somme dovute alla scuola da parte delle famiglie degli alunni è l'utilizzo del sistema PAGO IN RETE**.

Il sistema consente alle famiglie di eseguire i pagamenti online a seguito di avvisi telematici emessi dalle scuole per i diversi servizi erogati: contributi volontari, assicurazione, attività extracurriculari, viaggi di istruzione, visite guidate, etc…

Il sistema **PAGO IN RETE** offre numerosi vantaggi:

- Si ha sempre a disposizione su web la situazione completa ed aggiornata in tempo reale dei pagamenti richiesti dalle scuole dei propri figli.
- Si può accedere al servizio da PC, Tablet o Smartphone.
- Si ricevono in tempo reale le notifiche degli avvisi e delle ricevute dei pagamenti effettuati.
- È possibile pagare contemporaneamente più avvisi emessi anche da scuole diverse attraverso la funzione «carrello», ottenendo così un risparmio nelle eventuali commissioni di pagamento.
- Si può scegliere di pagare online con carta di credito, bollettino postale online o addebito in conto oppure di stampare il modulo con il QR Code per pagare presso le tabaccherie e gli sportelli bancari autorizzati.

Per ulteriori informazioni circa le modalità di accreditamento, di utilizzo e di accesso al sistema, si consiglia di consultare la documentazione disponibile al link: [http://www.istruzione.it/pagoinrete/,](http://www.istruzione.it/pagoinrete/) in particolare la [brochure informativa,](https://www.istruzione.it/pagoinrete/files/Brochure.pdf) [l'infografica](https://www.istruzione.it/pagoinrete/files/Infografica-Accesso_guida_pagamento.pdf) con le modalità di accesso al sistema e il [manuale per](https://www.miur.gov.it/documents/20182/615845/Manuale+Pagamenti+Scolastici.pdf/45a31ffd-363e-1285-2bcb-d43d2098ed4c?t=1610130531160)  [i pagamenti scolastici.](https://www.miur.gov.it/documents/20182/615845/Manuale+Pagamenti+Scolastici.pdf/45a31ffd-363e-1285-2bcb-d43d2098ed4c?t=1610130531160)

## **Come accedere al servizio**

- − Se sei un genitore che ha presentato una domanda d'iscrizione on-line puoi accedere con **le stesse credenziali utilizzate per l'iscrizione** di tuo figlio.
- − Se hai un'**identità digitale SPID** (Sistema Pubblico di Identità Digitale) puoi accedere con le credenziali SPID del gestore che ti ha rilasciato l'identità (selezionando "Entra con SPID").
- − Se sei un docente in possesso di **credenziali Polis**, puoi utilizzare queste.

## codiceAOO - CIRCOLARI - 0000120 - 08/02/2021 - Genitori - U

Se disponi delle credenziali puoi accedere al servizio Pago in Rete cliccando sul link **[ACCEDI](https://iam.pubblica.istruzione.it/iam-ssum/sso/login?goto=https%3A%2F%2Fpagoinrete.pubblica.istruzione.it%3A443%2FPars2Client-user%2F)**.

Se non disponi delle credenziali puoi ottenerle effettuando la registrazione al servizio cliccando sul link **[Registrati](https://iam.pubblica.istruzione.it/iam-ssum/registrazione/step1?lang=it&spid=true&goto=https://pagoinrete.pubblica.istruzione.it:443/Pars2Client-user/)**.

Solo per il primo accesso al servizio dei pagamenti ti sarà richiesta l'accettazione preliminare delle condizioni sulla privacy.

## **Come effettuare un pagamento**

Per effettuare un pagamento l'utente genitore/tutore deve:

- 1. Selezionare uno o più avvisi telematici inviati dalla Scuola, da porre nel carrello dei pagamenti;
- 2. Scegliere tra diversi metodi di pagamento proposti:
	- a. Per pagare on-line selezionare una modalità di pagamento inserendo i dati richiesti: "Addebito in conto", "Bollettino postale online" o "Carta di credito" ed un istituto di credito tra quelli che consentono la modalità di pagamento prescelta (Pago in Rete non archivia i dati relativi alla carta di credito o al conto corrente dell'utente).
	- b. Per pagare presso PSP (Prestatori di Servizi di Pagamento: sportelli bancari o postali autorizzati, tabaccherie, ricevitorie) stampare il documento di pagamento predisposto dal sistema, che riporta il QR-Code degli avvisi selezionati ed eseguire il pagamento presso tabaccherie, sportelli bancari autorizzati o altri PSP. Il documento con il QR-Code può essere anche mostrato su smartphone o tablet direttamente allo sportello per il pagamento.
- 3. L'utente potrà poi visualizzare su Pago in Rete, per ogni avviso pagato, la ricevuta telematica del pagamento e potrà scaricare la relativa attestazione utilizzabile per gli scopi previsti dalla legge (ad esempio nelle dichiarazioni dei redditi).

Per consentire l'utilizzo del sistema è necessario dare il consenso all'informativa della privacy disponibile nella [bacheca circolari](https://nuvola.madisoft.it/bacheca-digitale/bacheca/CRIC810009/6/IN_PUBBLICAZIONE/0/show) con il nome INFORMATIVA E CONSENSO - PAGO IN RETE, cliccando sul simbolo  $\left| \cdot \right|$  e selezionando l'adesione.

Per l'assistenza alle famiglie è inoltre attivo il numero **080 9267603** dal lunedì al venerdì dalle 8,00 alle 18,30. In caso di difficoltà le famiglie possono anche rivolgersi direttamente alla segreteria telefonando al 0374 362092 o inviando una mail all'indirizzo [segreteria@iccasalbuttano.edu.it.](mailto:segreteria@iccasalbuttano.edu.it)

Il Dirigente Scolastico Prof. Pietro Giovanni Pastorello